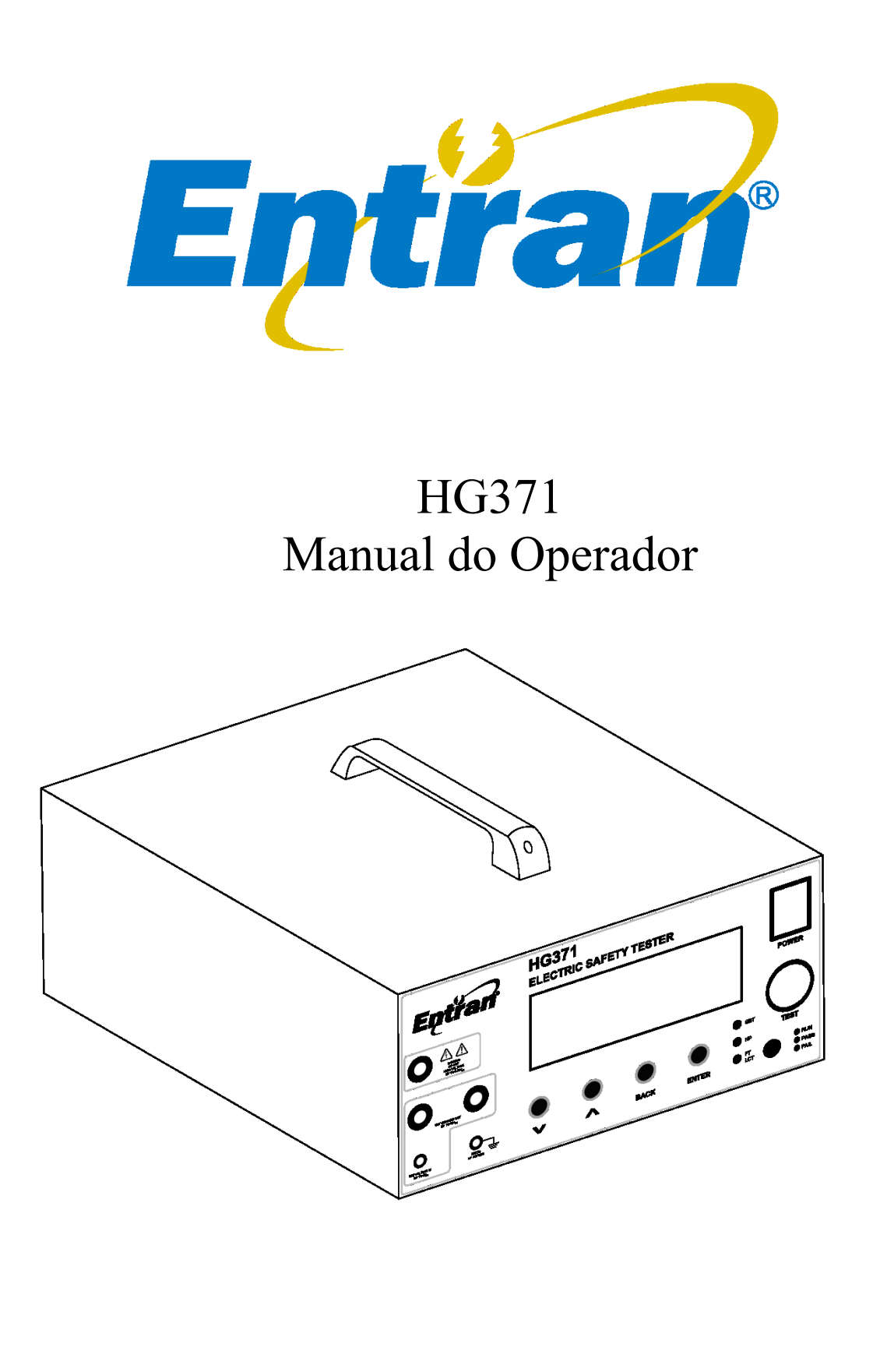

Entran® Indústria e Comércio de Equipamentos Eletrônicos LTDA.

Rua Valdívia, 531 - Curitiba - Paraná - Brasil CEP: 80040-260 Telefone: +55 (41) 3123-8191 Web: http://equipamentos.entran.com.br E-mail: ensaios@entran.com.br

O conteúdo desse manual tem o propósito de informação e está sujeito a mudanças sem prévio aviso.

A Entran não assume nenhuma responsabilidade por qualquer erro ou por danos que sejam resultados de interpretação errônea de procedimentos descritos nesta publicação ou de má utilização do equipamento.

#### **ATENÇÃO**

Tensões potencialmente perigosas podem estar presentes nos terminais do painel frontal. Siga todos os avisos deste manual quando operar esse instrumento. Sempre que o indicador de alta tensão estiver LIGADO, os terminais, as pontas de prova e o equipamento sob teste não devem ser tocados.

# Conteúdo

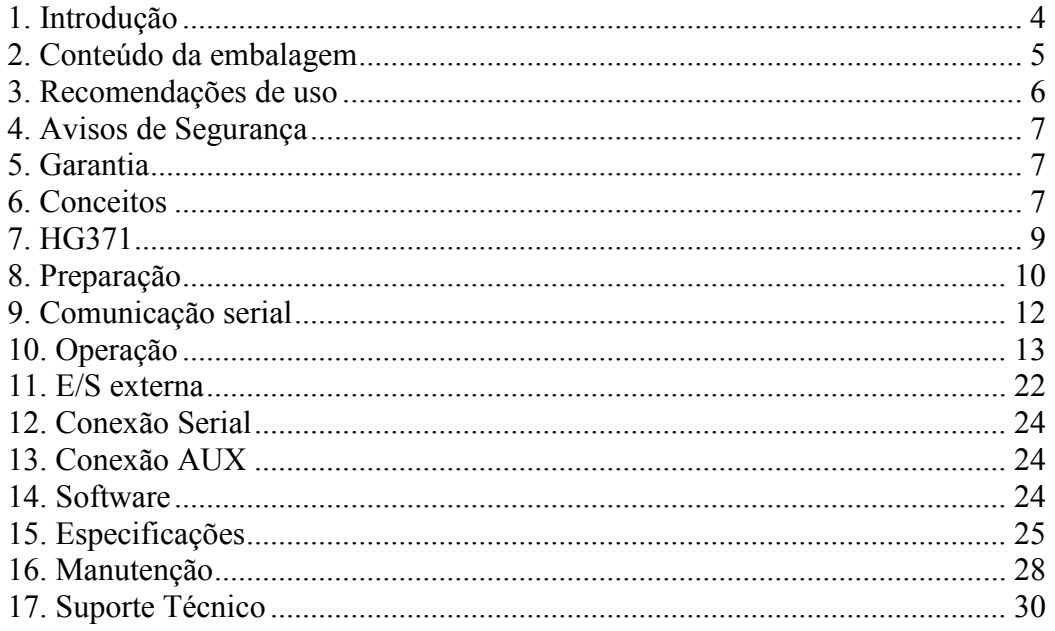

# <span id="page-3-0"></span>1. Introdução

A ENTRAN agradece a sua preferência por adquirir o HG371 – Equipamento de ensaio para eletrodomésticos e similares (teste de tensão suportável e continuidade de aterramento). Para obter o máximo rendimento do equipamento solicitamos uma leitura cuidadosa desse manual, mantendo-o em mãos para futuras consultas.

#### **ATENÇÃO**

Ler o manual antes de usar o aparelho.

Durante o teste de tensão suportável é necessário isolar eletricamente o equipamento sob teste, daqui para frente chamado de EST. Caso o isolamento não seja feito, ou seja, mal feito, altas tensões podem ser induzidas em locais impróprios. Certifique-se de que, no momento do ensaio, o EST não estará em contato com superfícies condutoras.

Este manual não substitui a norma técnica segundo a qual o ensaio será feito. Antes de qualquer operação com o HG371 a norma deve ser lida e compreendida. O procedimento correto de ensaio é de responsabilidade do operador do HG371, equipamento cuja função é somente auxiliá-lo durante os testes. A ENTRAN não se responsabiliza por qualquer tipo de erro cometido no procedimento dos ensaios realizados com o HG371.

#### **Categorias de Medição (Categorias de sobretensão)**

Os terminais de teste estão classificados como CAT I segunda a norma IEC 61010-1.

#### **Segurança de operação**

As seguintes recomendações devem ser levadas em conta para evitar acidentes.

Antes de utilizar o HG371, o operador deve entender de forma plena o teste de rigidez dielétrica conforme a norma técnica em questão.

O HG371 é um aparelho para ensaios e não deve ser usado na operação contínua do equipamento.

O terminal vermelhos no painel dianteiro do HG371 podem estar energizados com tensão de até 5500V AC (referenciado ao terra da rede elétrica), por isso todo o cuidado é necessário no manuseio do equipamento enquanto ligado.

Não abra a tampa do gabinete. O circuito interno trabalha com alta tensão e se aquece, podendo ocasionar choques e queimaduras.

Para evitar danos ao instrumento, proteja-o de choques mecânicos durante o seu transporte ou manuseio. Cuidar para que o equipamento não sofra quedas.

Para a sua segurança, ao efetuar medições, usar somente a ponta de prova de alta tensão fornecida com o equipamento. Não dobrar ou puxar a ponta de prova para evitar problemas de mau contato.

O HG371 deve ser operado com a sua carcaça ligada ao aterramento da instalação elétrica. É fornecido um cabo de alimentação de três pinos que permite essa ligação. Esse cabo de alimentação só deve ser conectado a uma tomada que possibilite a ligação com o sistema de aterramento. Graves acidentes poderão ocorrer se essa conexão não estiver propriamente feita.

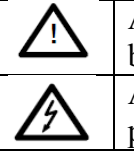

A presença dessa marcação no equipamento indica que o operador deve se basear no manual do usuário para se prevenir acidentes e danos materiais.

A presença dessa marcação no equipamento indica que altas tensões estão presentes.

# <span id="page-4-0"></span>2. Conteúdo da embalagem

O conteúdo da embalagem na qual o equipamento é transportado compreende os seguintes itens:

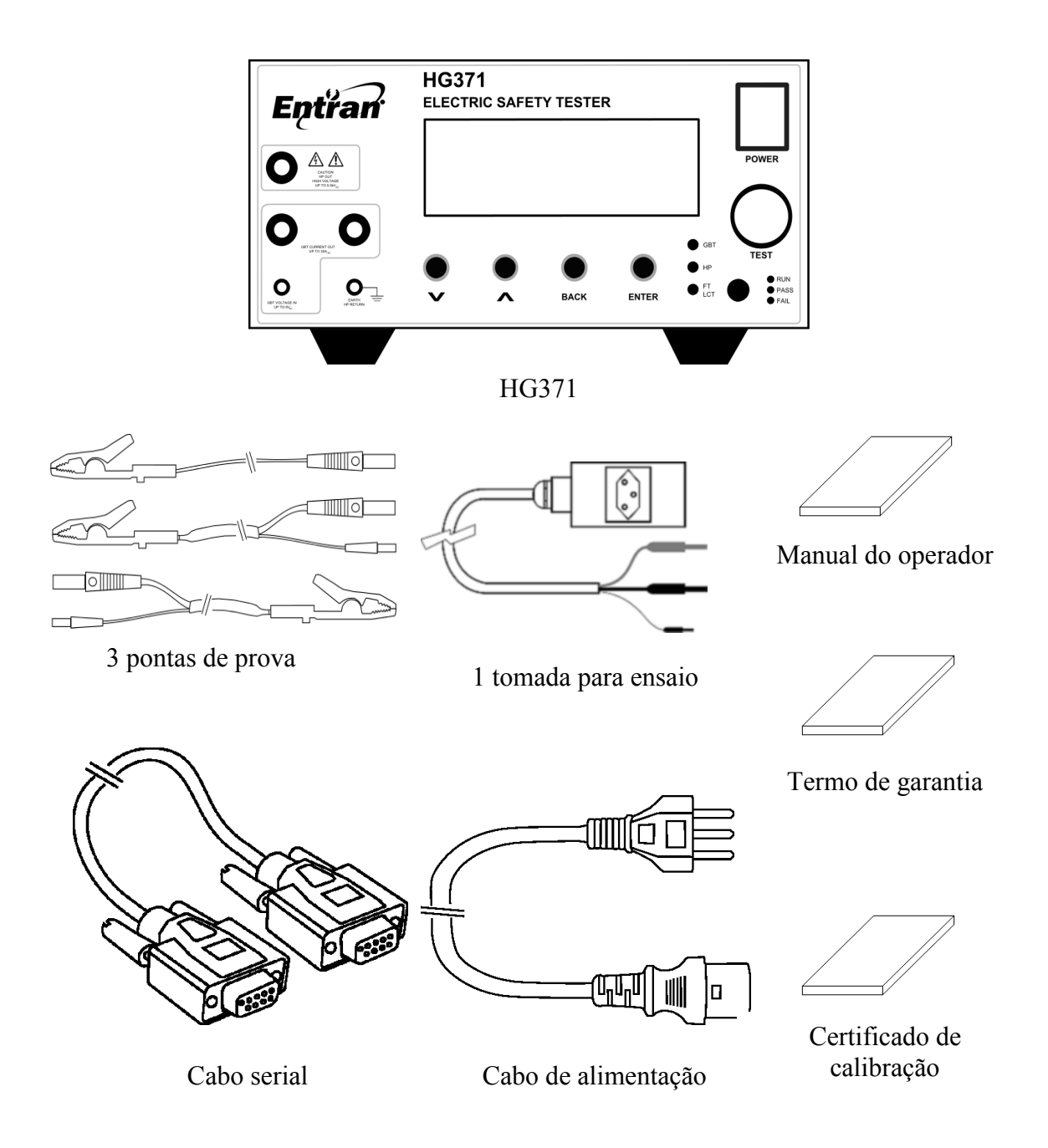

Ao receber a embalagem, verificar a integridade de todos os itens recebidos. Caso seja percebido algum dano aparente a qualquer um dos itens ou ocorra uma falha na operação, contatar o fabricante.

Ao transportar o equipamento utilizar a embalagem original na qual o mesmo foi transportado.

# <span id="page-5-0"></span>3. Recomendações de uso

Recomenda-se o uso do HG371 nas seguintes condições:

- Temperatura: 0 à 40°C
- Umidade: até 80% de u.r.a. (umidade relativa do ar)
- Faixa de temperatura e umidade relativa do ar para garantir a precisão é de 23±5°C à 80% u.r.a. ou menor, sem que haja condensação, depois de 15 minutos de aquecimento.

Acidentes ou danos ao equipamento podem ocorrer se o mesmo for instalado em locais impróprios.

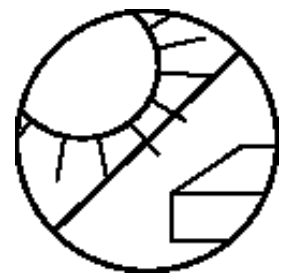

Não expor diretamente à luz solar ou à altas temperaturas.

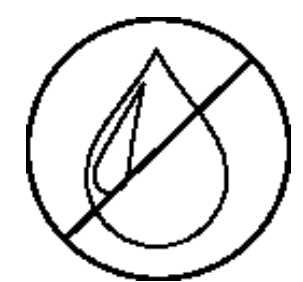

Não expor à líquidos e locais de alta concentração de umidade ou condensação.

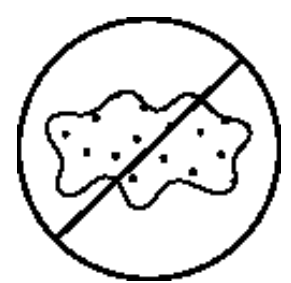

Não expor à níveis elevados de poeira.

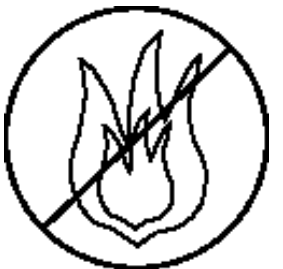

Não usar em atmosfera contendo gases explosivos.

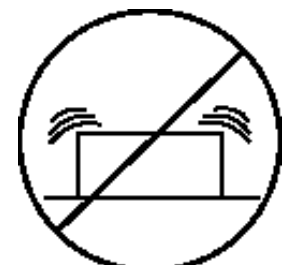

Não colocar em superfícies vibrantes.

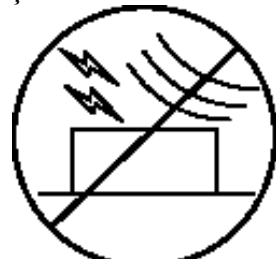

Não expor à campos eletromagnéticos muito fortes.

Não expor à atmosfera

corrosiva.

Recomenda-se deixar um espaço livre de 5 cm a partir de cada lateral do equipamento para não obstruir a circulação de ar nos painéis laterais.

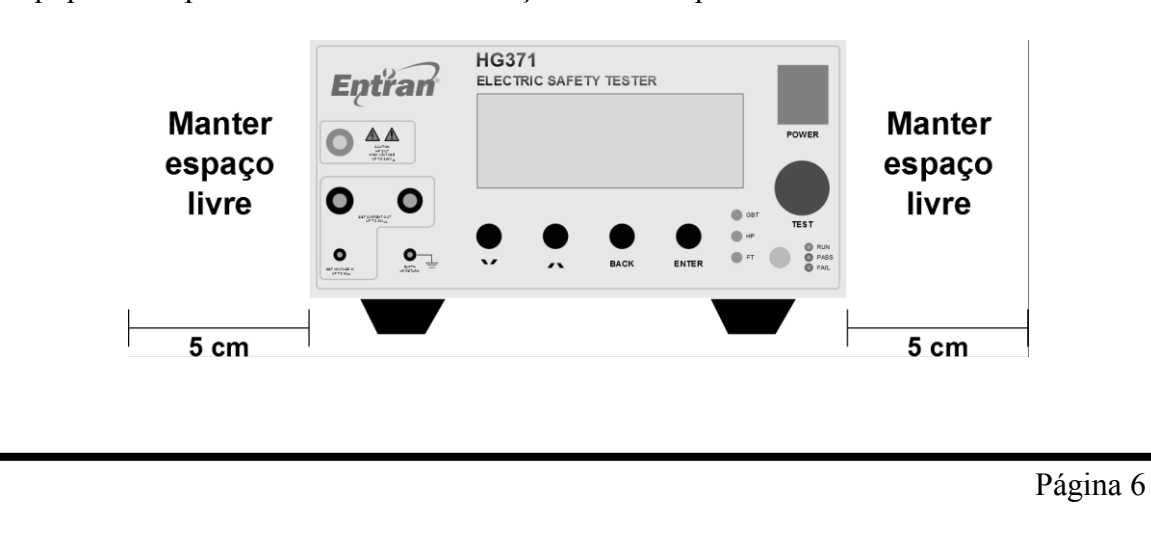

# <span id="page-6-0"></span>4. Avisos de Segurança

O Equipamento HG371 requer o máximo de atenção de quem o estiver operando, pois sua operação envolve tensões de até 5500V CA e correntes de alta magnitude, até 30A CA. Graves acidentes poderão ocorrer se o equipamento for utilizado de forma indevida e se estas instruções não forem seguidas.

- A unidade HG371 deve ser operada com a sua carcaça ligada ao aterramento da instalação elétrica. É fornecido um cabo de alimentação de três pinos que permite essa ligação. Esse cabo de alimentação só deve ser conectado a uma tomada que possibilite a ligação com o sistema de aterramento. Graves acidentes poderão ocorrer se essa conexão não estiver propriamente feita.
- Nunca tocar nas partes metálicas das pontas de prova nem nas garras quando a saída de alta tensão estiver ativa (LED azul acesso).
- Não manusear o EST quando a saída de alta tensão estiver ativa (LED azul acesso).
- Em caso de emergência, desligar o HG371 pelo botão POWER, usando um instrumento com alta isolação elétrica e, em seguida, desconectar o cabo de força da tomada.

# <span id="page-6-1"></span>5. Garantia

Os detalhes referentes à garantia do HG371 encontram-se no termo de garantia enviado junto com o equipamento.

# <span id="page-6-2"></span>6. Conceitos

O HG371 tem por objetivo testar produtos eletrodomésticos e similares nos ensaios de tensão suportável e continuidade de aterramento.

#### 6.1. Tensão Suportável

O ensaio de tensão suportável, comumente pode ser chamado de ensaio de rigidez dielétrica ou de HIPOT. Esse ensaio testa as isolações das partes energizadas contra as partes acessíveis do EST.

A rigidez dielétrica de um material corresponde à tensão na qual ele deixa atuar como isolante. A rigidez dielétrica de um isolante é considerada rompida quando o mesmo é submetido a um campo elétrico e isso ocasiona a passagem de uma corrente elétrica cuja intensidade cresce de forma descontrolada.

Quando tratamos da rigidez dielétrica de um equipamento, estamos nos referindo à rigidez dielétrica dos isolantes com função de segurança que ele contém. Podemos estar falando, por exemplo, da isolação entre as partes energizadas e o gabinete do equipamento, ou o terra.

## 6.2. Continuidade de Aterramento

O ensaio de continuidade de aterramento, conhecido também como ensaio de resistência de aterramento ou HIAMP, testa a continuidade do cabo de aterramento até a carcaça metálica do EST.

A resistência de aterramento de um equipamento reflete o quão bem as partes aterradas estão conectadas ao aterramento. Essa resistência é medida em miliohms (mΩ), que é a unidade derivada do sistema internacional para resistência elétrica.

A medição de resistência é sempre feita entre dois pontos: o ponto onde o aterramento do equipamento é ligado ao aterramento da rede (o terceiro pino do plugue de alimentação, por exemplo) e uma parte condutora aterrada no exterior ou interior do equipamento.

# 6.3. Importância dos ensaios

Os ensaios de segurança elétrica (tensão suportável e continuidade de aterramento) são de grande utilidade tanto na fase de projeto quanto na produção de um equipamento eletroeletrônico. A sua realização pode ajudar a identificar os seguintes defeitos:

- Distâncias de isolamento inadequadas.
- Isolantes danificados.
- Fio e emendas mal isolados.
- Presença de líquidos e contaminantes.
- Fio e cabos ligados inadequadamente.
- Conexões de aterramento mal projetadas.
- Conexões de aterramento feitas inadequadamente.
- Cabos e materiais condutivos inapropriados.

Os ensaios de tensão suportável e resistência de aterramento devem ser feitos no âmbito de ensaios de tipo e ensaios de rotina. Os dois conceitos são explicados a seguir.

Ensaio de tipo: Ensaio realizado no término do desenvolvimento de um equipamento, ou em outro momento específico do ciclo de vida do equipamento, com o objetivo de verificar a conformidade com o que foi estabelecido no projeto.

Ensaio de rotina: Ensaio realizado em todas as unidades produzidas de um equipamento, ou em amostras, com o objetivo de identificar possíveis falhas de fabricação. Normalmente executado pelo fabricante.

# <span id="page-8-0"></span>7. HG371

7.1. Painel Frontal

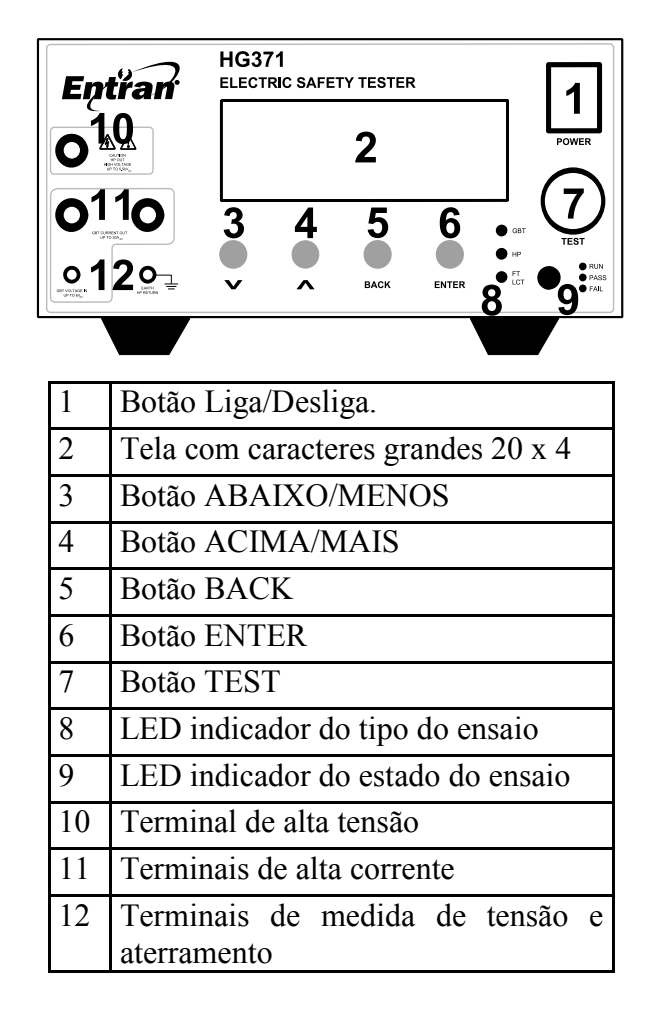

7.2. Painel Traseiro

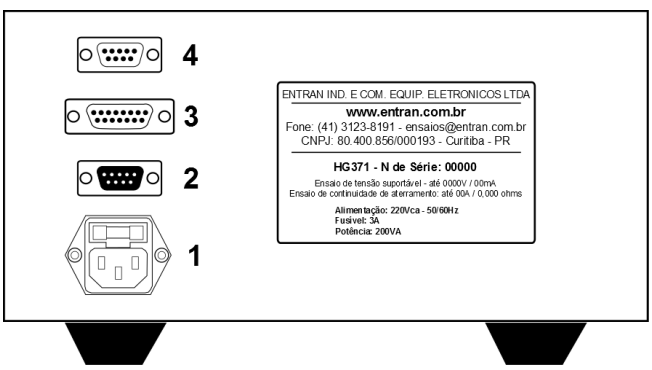

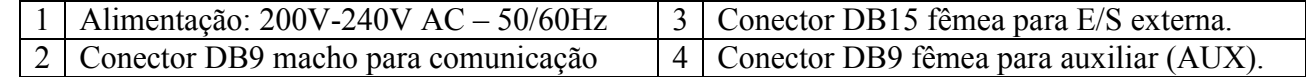

# <span id="page-9-0"></span>8. Preparação

## 8.1. Alimentação

O HG371 deve ser alimentado com tensão de 220V CA 50Hz/60Hz através do cabo de alimentação. A extremidade fêmea do cabo é conectada à tomada do painel traseiro. A extremidade macho do cabo é conectada à rede de energia.

Variações na tensão da rede elétrica causam variações na tensão de saída do ensaio de tensão suportável.

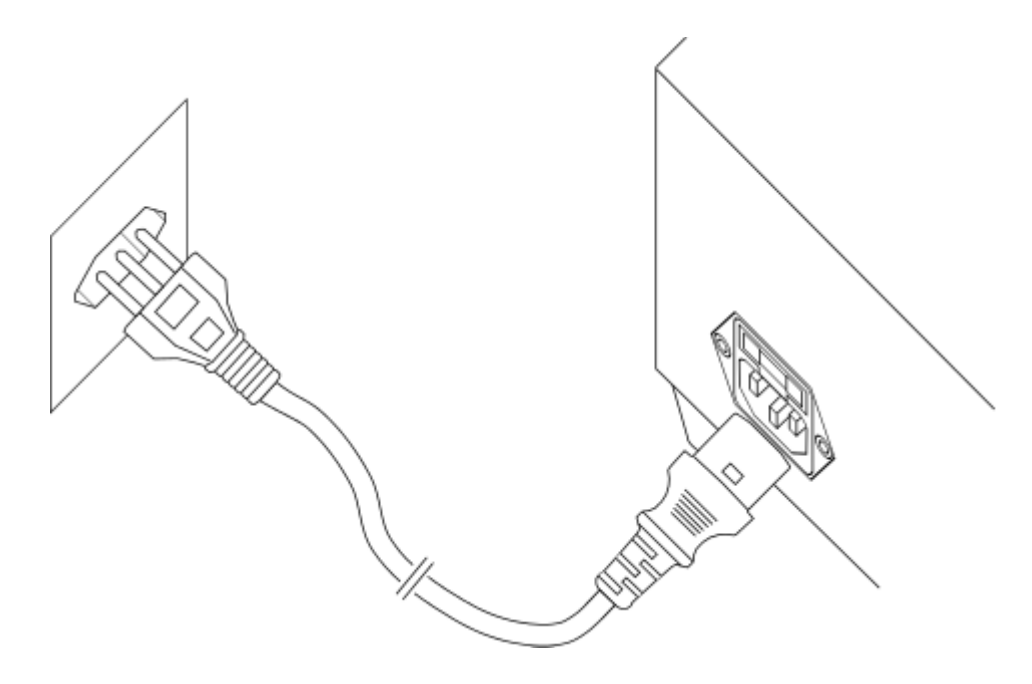

## <span id="page-9-1"></span>8.2. Conexão dos cabos de teste

As 5 tomadas disponíveis no painel frontal possuem as conexões necessárias para a execução dos ensaios de continuidade de aterramento e tensão suportável.

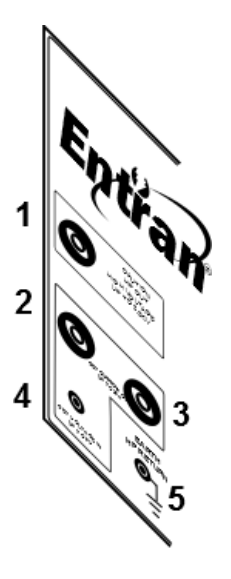

#### **Identificação:**

- **1-** Saída de alta tensão, ensaio de tensão suportável.
- **2-** Saída de corrente, ensaio de continuidade de aterramento.
- **3-** Saída de corrente, ensaio de continuidade de aterramento.
- **4-** Medida de tensão do ensaio de continuidade de aterramento.
- **5-** Terra. Referencia dos ensaios de tensão suportável e continuidade de aterramento.

8.2.1. Conexão da tomada de teste e garras de jacaré

Utilize essa forma de conexão caso seu equipamento possua tomada de alimentação padrão NBR 14136. Para efetuar os ensaios de continuidade de aterramento e tensão suportável utilizando a tomada e garra de jacaré, conecte da seguinte forma:

Tomada: Pontos 1, 2 e 4 do painel.

Garra de jacaré: Pontos 3 e 5 do painel.

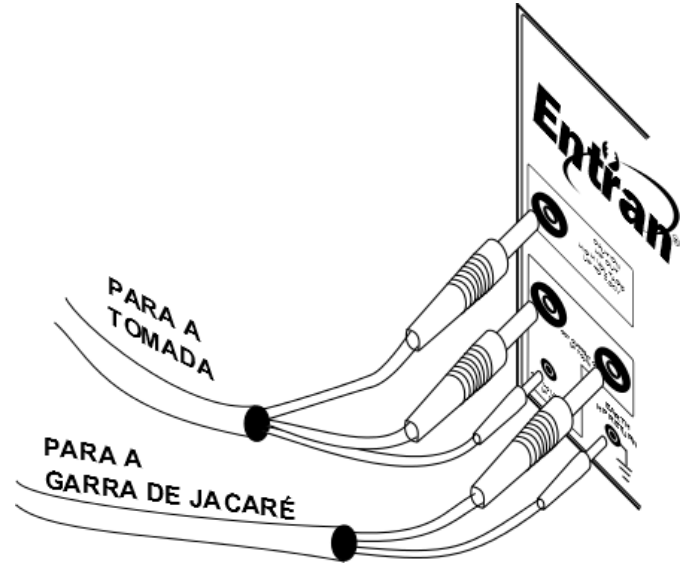

8.2.2. Conexão utilizando apenas garras de jacaré

Utilize essa forma de conexão caso seu equipamento não possua tomada de alimentação padrão NBR 14136. Para efetuar os ensaios de continuidade de aterramento e tensão suportável utilizando a tomada e garra de jacaré, conecte da seguinte forma:

Garra de jacaré vermelha: Pontos 1 do painel.

Garra de jacaré 1: Pontos 2 e 4 do painel.

Garra de jacaré 2: Pontos 3 e 5 do painel.

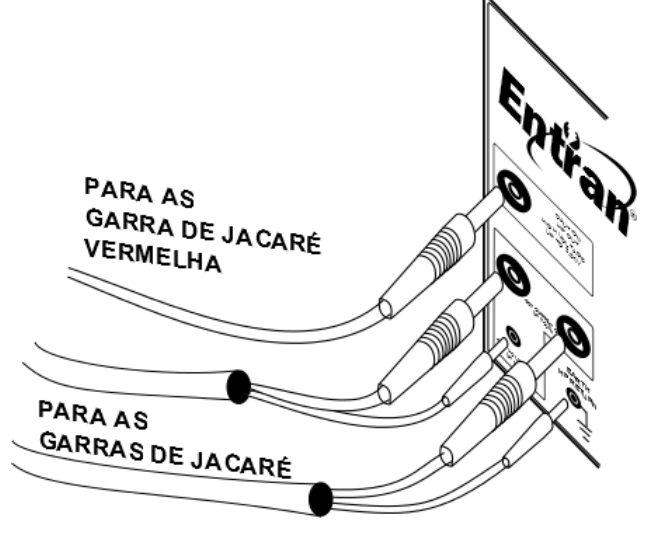

8.3. Conexão com a interface de ES externa

A interface de entrada e saída (E/S) externa deve ser conectada com o circuito externo de controle e aquisição através do conector DB9 fêmea localizado no painel traseiro do equipamento. Mais detalhes sobre a interface de E/S externa podem ser encontrados no capítulo [0.](#page-21-1)

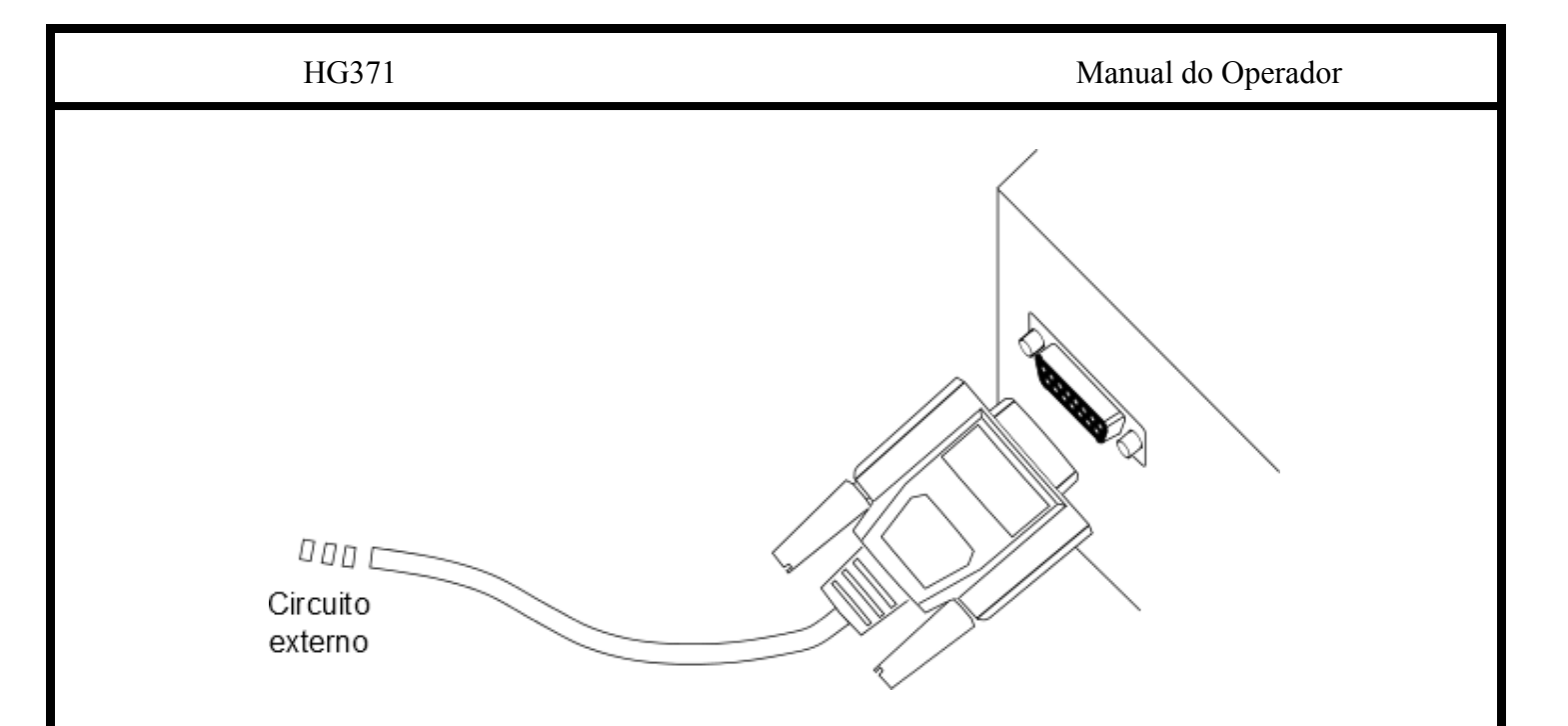

## 8.4. Conexão do cabo serial - computador

Para conectar o HG371 em um computador o cabo serial DB9 fêmea – DB9 fêmea deve ser usado, conectado entre o conector DB9 macho do HG371 e o conector da interface RS-232 de um computador. Mais detalhes sobre a comunicação serial entre HG371 e computador podem ser encontrados no capítulo [9.](#page-11-0)

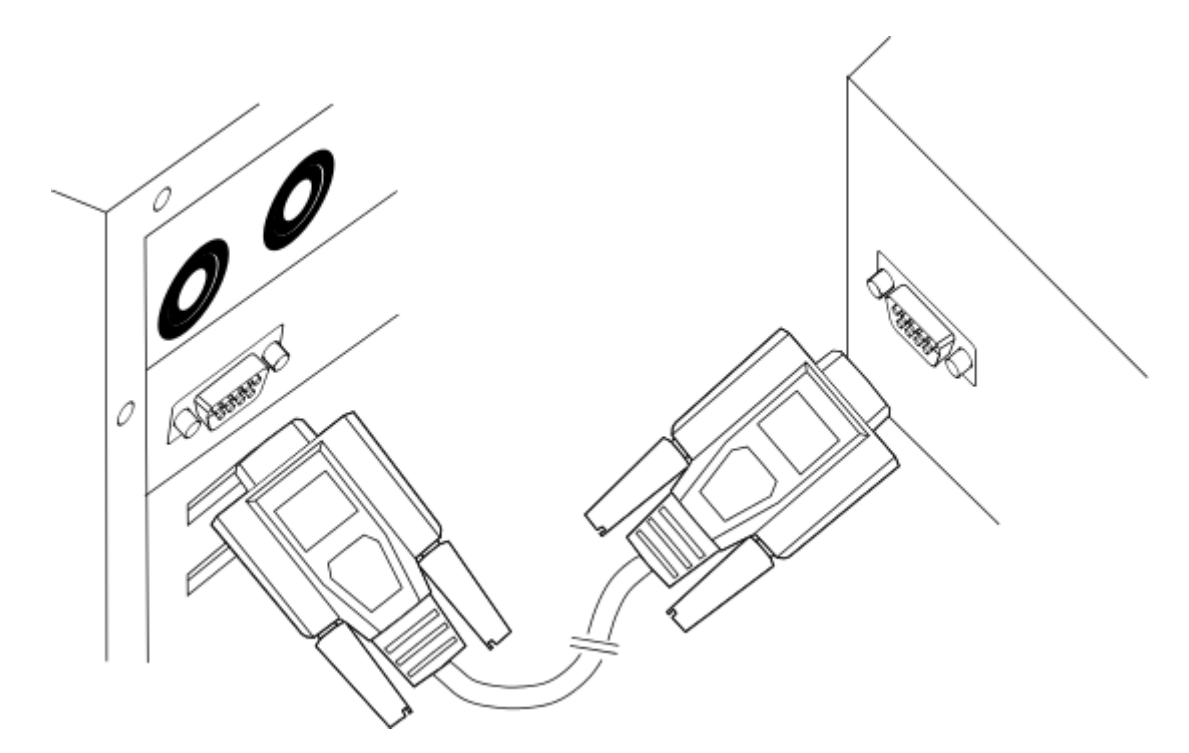

# <span id="page-11-0"></span>9. Comunicação serial

O HG371 disponibiliza uma interface serial que pode ser utilizada para duas funções:

- Analisar resultados dos ensaios em um computador.

Página 12

-Controlar o equipamento via computador.

Os resultados são enviados pela serial quando:

- Um ensaio é finalizado e o HG371 está configurado para enviar o resultado de cada ensaio pela serial ao final do mesmo.

- Um resultado de ensaio gravado na memória é selecionado para ser enviado pela serial.

#### 9.1. Computador

Para que os resultados dos ensaios do HG371 possam ser visualizados em um computador é necessária a instalação do software REGISTRADOR em um computador compatível e para o controle externo pelo computador é necessário instalar o software CONTROLADOR.

Os softwares são disponibilizados pela Entran gratuitamente no site – http://equipamentos.entran.com.br/software/.

As instruções para o uso dos softwares podem ser encontradas no arquivo *ajuda.txt* que é fornecido em conjunto. As configurações mínimas do computador para o uso do REGISTRADOR e CONTROLADOR são:

- Windows XP/ Windows Vista/ Windows 7.

- Porta serial RS232 - 9600bps ou USB no caso de utilizar um conversor USB-RS232.

Mais informações sobre o software estão disponíveis no manual do software.

# <span id="page-12-0"></span>10. Operação

#### 10.1. Início

Para iniciar a operação com o HG371 o botão POWER deve ser pressionado. A versão do equipamento e do software aparecerão na tela.

# **HG371 ENTRAN VERSAO N.NN**

Após a tela de apresentação, o equipamento entra no último ensaio realizado, onde são mostradas as características do ensaio ativo. Para alternar entre os ensaios, pressione os botões ABAIXO ou ACIMA.

HG371 Manual do Operador

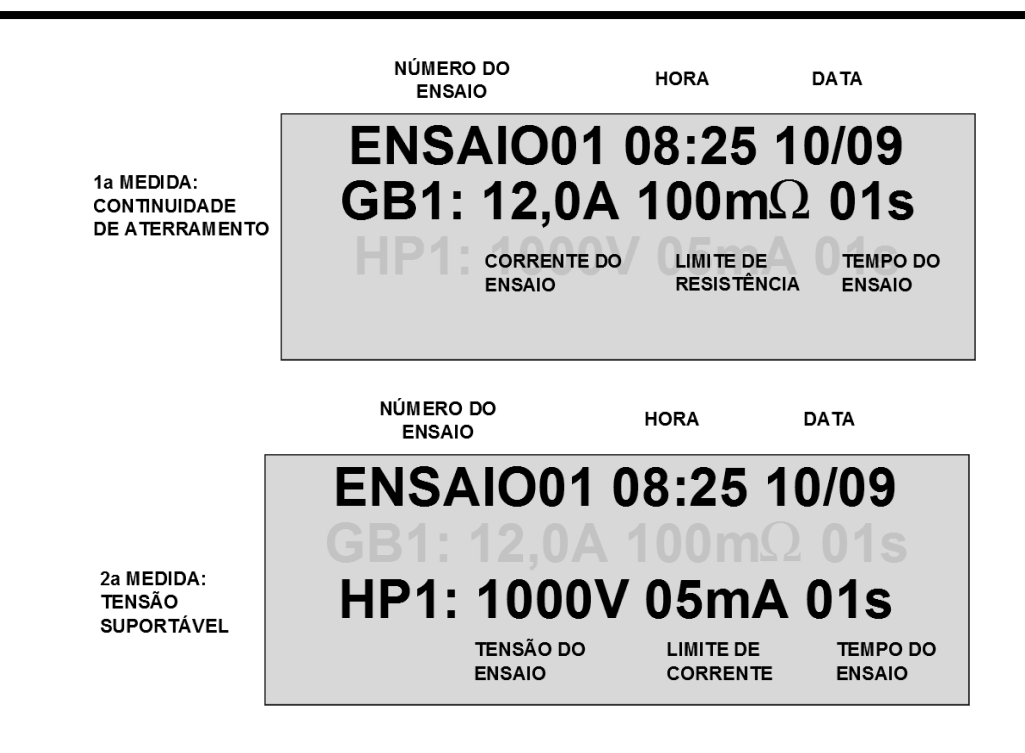

## 10.2. Navegação

Para operar nos menus do HG371 são usados o botão MAIS, botão MENOS, botão ENTER e o botão BACK. Ao pressionar o botão ENTER é acessado o menu de configurações, pressionando os botões MAIS ou MENOS pode-se navegar entre as opções disponíveis. Para acessar a opção desejada, vá até ela com os botões MAIS ou MENOS e pressione ENTER para acessa-la. Para voltar ao menu anterior, pressione o botão BACK.

10.3. Menu de Configurações

O menu de configurações é acessado pressionando o botão ENTER quando estiver na tela inicial.

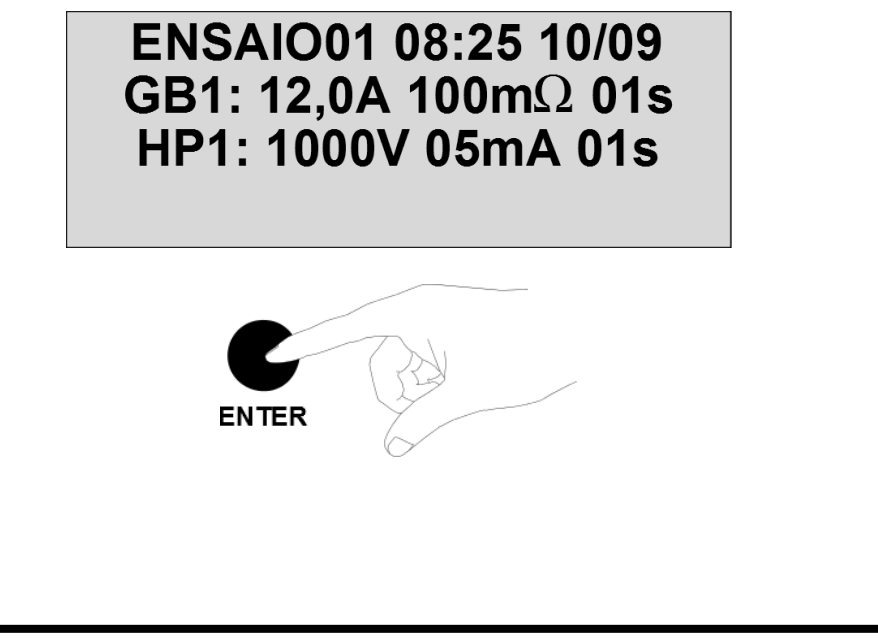

# **Configuracao**<br>Configura equip  $\prec$ Edita ensaio **Resultados**

# <span id="page-14-0"></span>10.4. Configuração do Equipamento

Há oito opções de configurações no menu de configurações do equipamento.

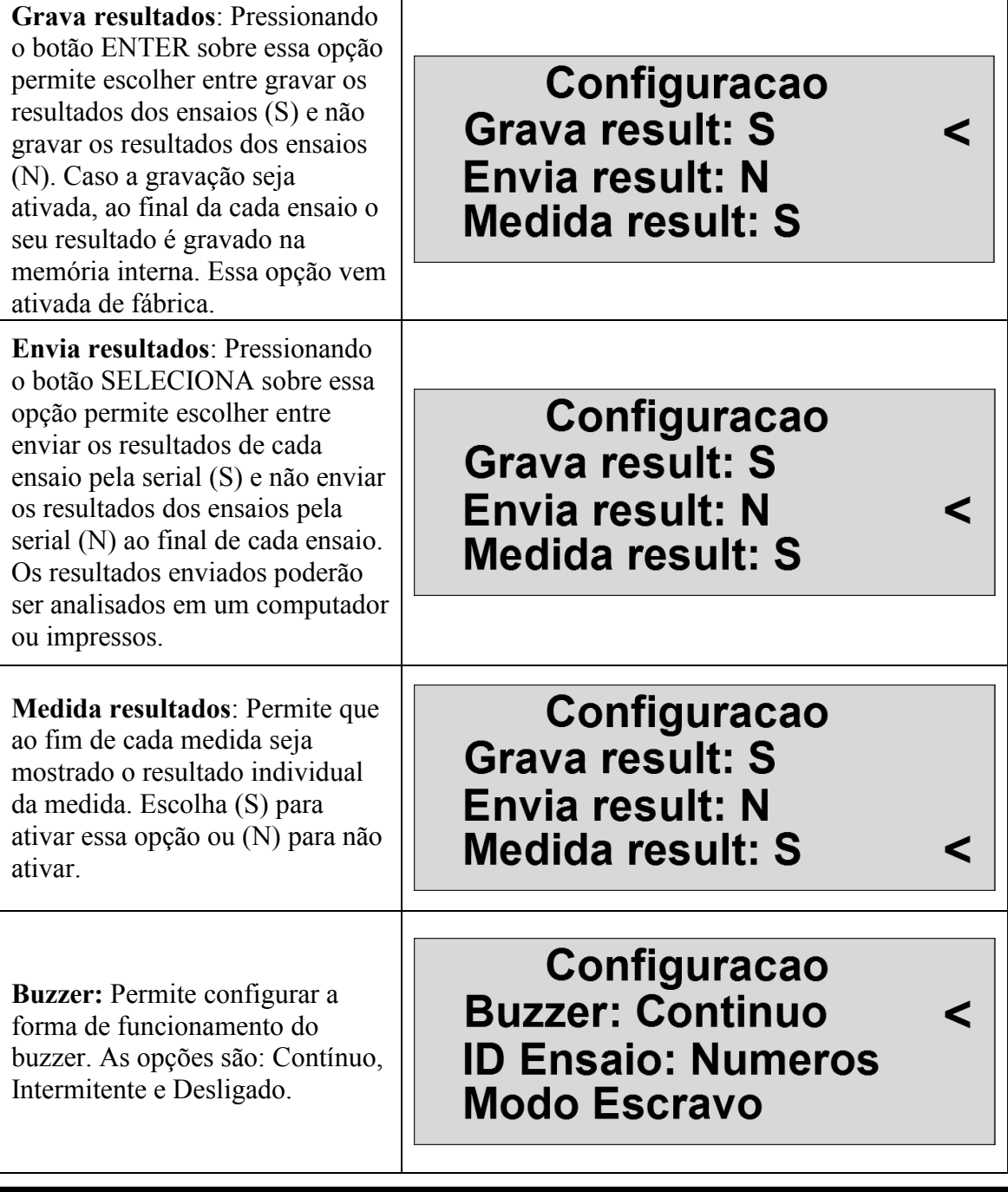

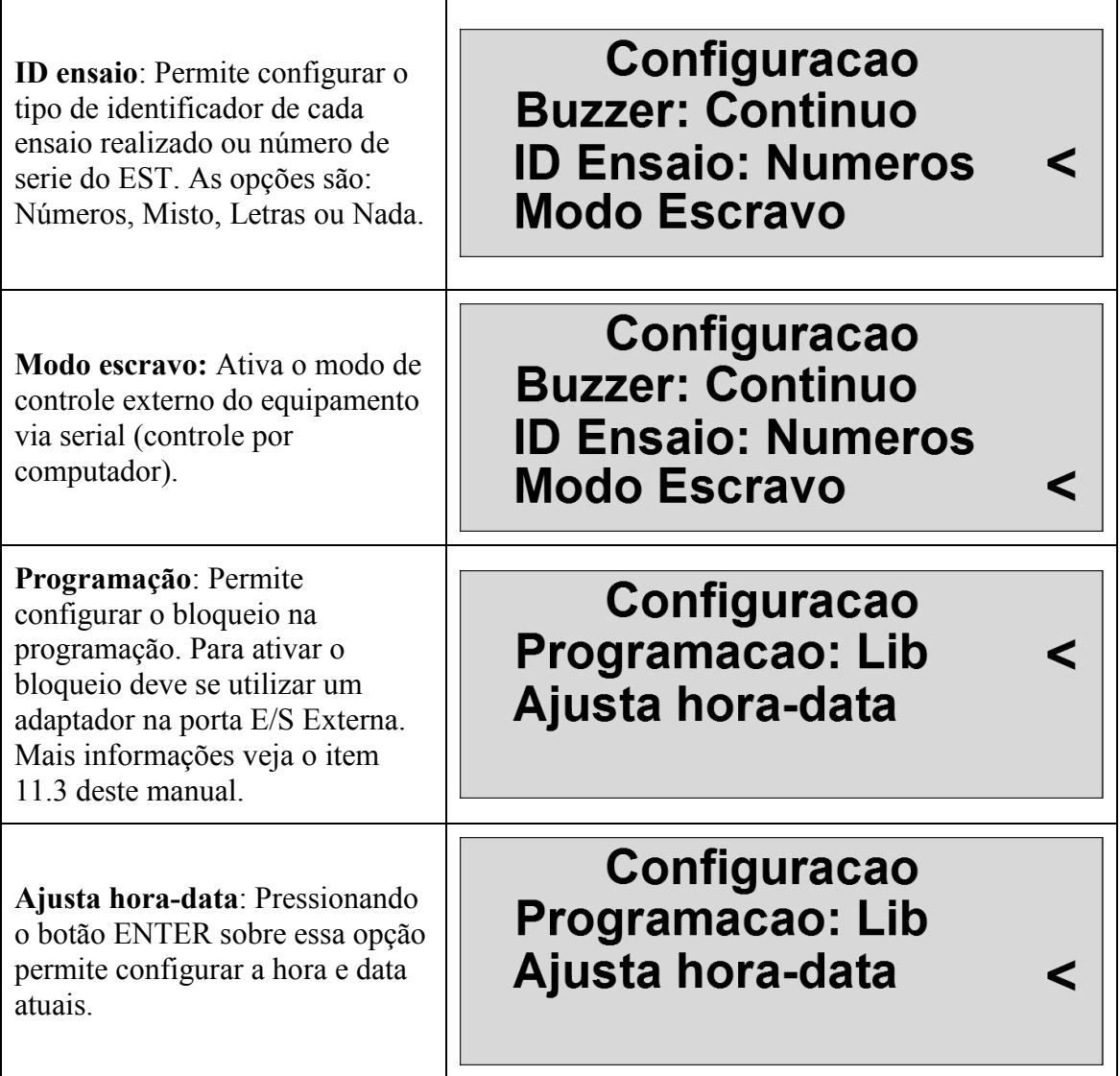

# <span id="page-15-0"></span>10.5. Ensaios

Para escolher o ensaio a ser realizado, na tela inicial de ensaios, pressionar ABAIXO ou ACIMA para escolher qual ensaio será realizado. Para confirmar o ensaio a ser realizado pressione ENTER, ou para retornar ao ensaio original pressione BACK.

# **Carregar ensaio 04 ?** EX001201 **ENTER - Confirma BACk - Cancela**

10.5.1.Configuração dos ensaios

Para configurar o ensaio ativo, pressione ENTER a partir do menu principal dos ensaios e na sequência Edita Ensaio. Para alterar entre os ensaios ativos, na tela inicial do equipamento pressione o botão ABAIXO ou ACIMA.

**Ordem**: Altera a ordem de realização dos ensaios. As opções são: GB=>HP – realiza primeiro o ensaio de continuidade de aterramento; HP=>GB – realiza primeiro o ensaio de tensão suportável.

# **Editar 1- ENSAIO01** Ordem: GB=>HP < **Editar GB Editar HP**

No caso de não haver necessidade de um dos ensaios (continuidade de aterramento ou tensão suportável), entrar no ensaio que se deseja remover e alterar a quantidade de medidas para 0.

#### **Editar GB**

Ajusta os parâmetros do ensaio de continuidade de aterramento.

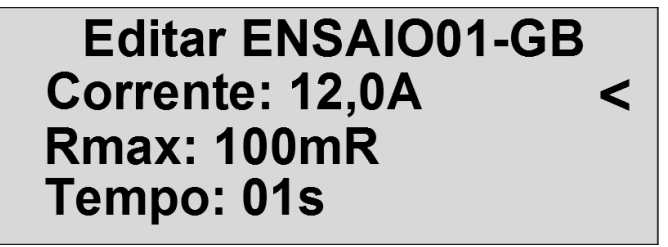

Corrente: Ajusta a corrente do ensaio.

Rmax: Ajusta o limite de aprovação da medida de resistência.

Tempo: Ajusta o tempo do ensaio.

Medidas: Ajusta a quantidade de medidas que continuidade de aterramento que serão realizadas.

#### **Editar HP**

Ajusta os parâmetros do ensaio de tensão suportável.

## **Editar ENSAIO01-HP** Tempo: 001s ✓ Medidas: 1 **Editar medidas**

Tempo: Ajusta o tempo do ensaio.

Medidas: Ajusta a quantidade de medidas que continuidade de aterramento que serão realizadas.

#### **Editar medidas**

Ajusta os parâmetros da medida do ensaio de tensão suportável.

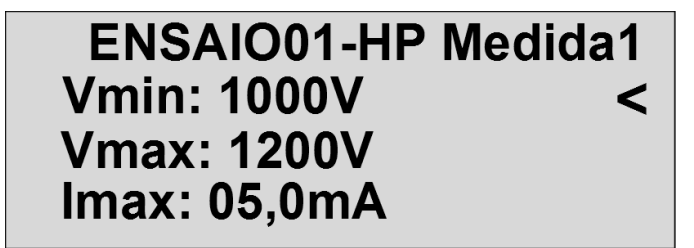

Vmin: Ajusta a tensão mínima para a realização do ensaio. Vmax: Ajusta a tensão máxima para a realização do ensaio. Imax: Ajusta o limite de corrente para a aprovação do ensaio.

Caso haja mais de uma medida, para alterar entre elas, pressione ENTER sobre a primeira linha.

#### **Editando a descrição**

O HG371 permite que seja colocado um nome com até 8 caracteres no lugar de ENSAIO01 afim de facilitar a organização dos ensaios.

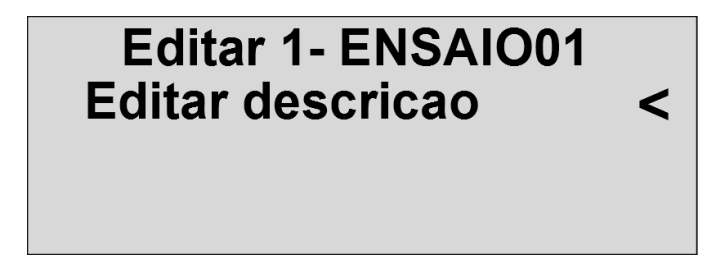

#### **Salvando as alterações**

Após as alterações no ensaio, pressionando em BACK, será perguntado "Salvar alterações?". Pressione ENTER sobre SIM para salvar e sobre NAO para não salvar.

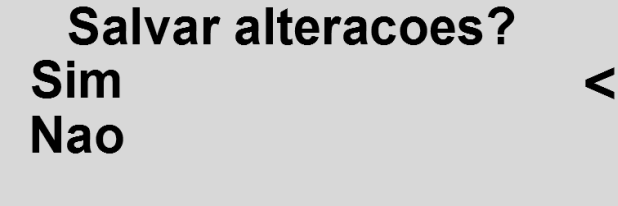

#### **10.5.2. Conectando o EST**

Pode-se utilizar o HG371 para ensaios de equipamentos que possuam plugue padrão NBR e equipamentos que possuam outros tipos de conexão, como conexão via cabo ou outros tipos de plugues de alimentação.

A forma de conexão dos cabos de teste no painel do equipamento pode ser verificada no item [8.2](#page-9-1) deste manual.

#### **Equipamento com plugue de alimentação NBR**

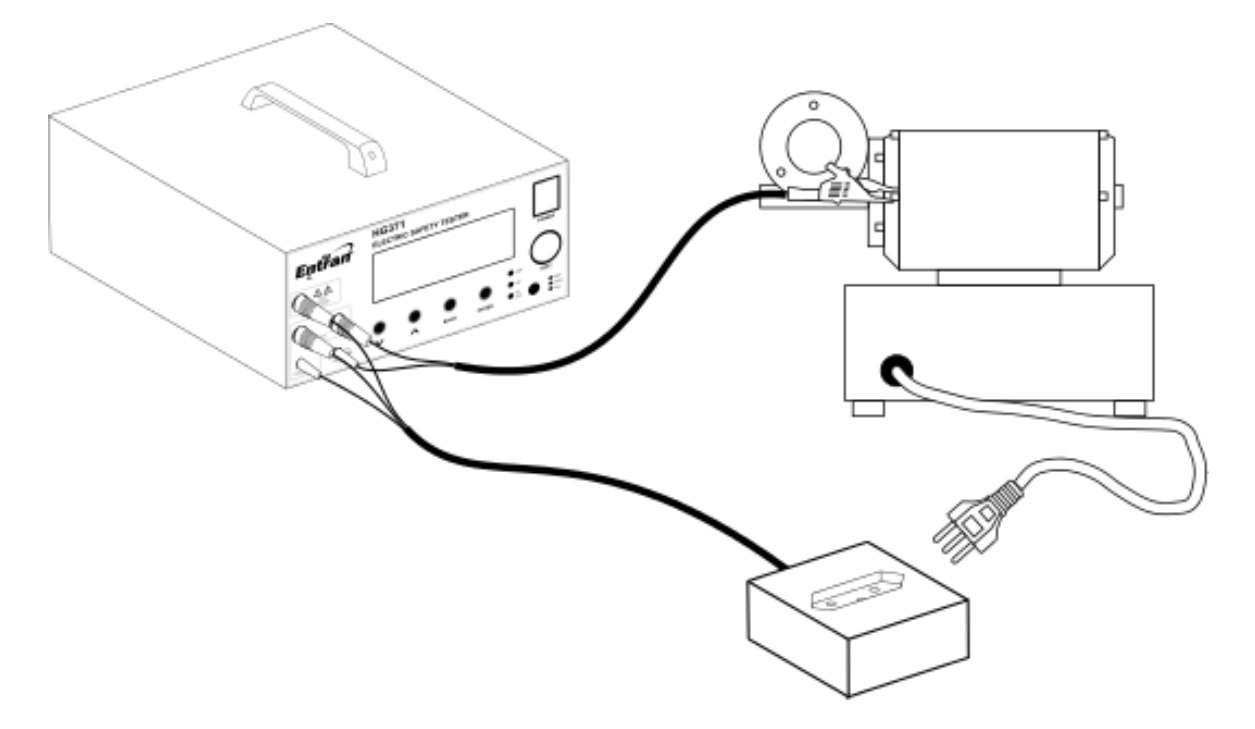

Para ensaio de equipamentos que possuam plugue de alimentação, conectar o plugue de alimentação à tomada de ensaio e a garra de jacaré à carcaça do equipamento.

#### **Equipamento com outros tipos de conexão**

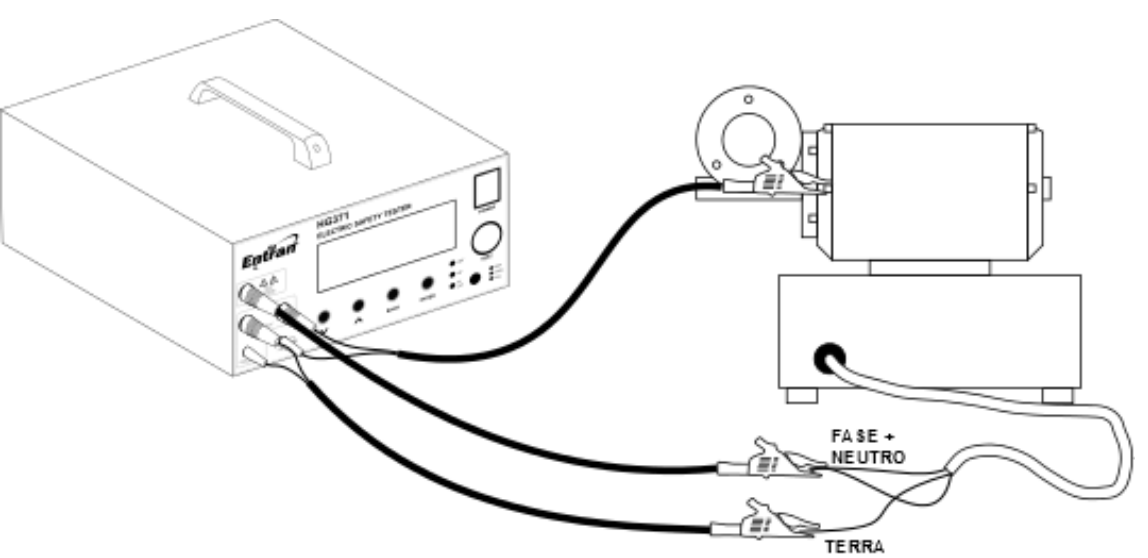

Equipamentos que não possuam plugue de alimentação NBR ou possuam outros padrões de plugues, utilizar o ensaio conforme a figura acima.

A garra de jacaré vermelha que vem do ensaio de tensão suportável, conectar aos fios de fase e neutro unidos.

Uma das garras de jacaré preta que vem do painel, conectar ao fio do aterramento (terra) e a outra à carcaça do equipamento sob teste.

Para equipamentos trifásicos ou polifásicos, unir todas as fases e neutro e conectar a garra de jacaré vermelha. As outras conexões se mantem da mesma forma.

#### **10.5.3.Ensaiando**

Para o HG371 executar o ensaio atual, pressione o botão TEST. Para alterar o ensaio atual veja o item [10.5](#page-15-0) deste manual.

Será pedida a identificação do EST, geralmente é utilizado o número de série do EST. Para ajustar o número de identificação, utilize os botões ABAIXO, ACIMA e ENTER. Para iniciar o ensaio pressione o botão TEST. Essa configuração pode ser alterada no item [10.4](#page-14-0) deste manual.

# **Identificacao 19AGZ1900A**  $\Lambda$

Para prosseguir com o ensaio, pressione TEST novamente com as pontas de teste e EST conectados ao equipamento.

A partir desse momento o ensaio foi iniciado. Enquanto o LED AZUL estiver aceso não toque no EST.

## 10.6. Resultados

<span id="page-20-0"></span>O HG371 registra em sua memoria os resultados dos ensaios, sendo possível o envio para o computador através do software VISUALIZADOR.

Para acessar os resultados, a partir do menu de configurações pressione ENTER sobre a opção Resultados.

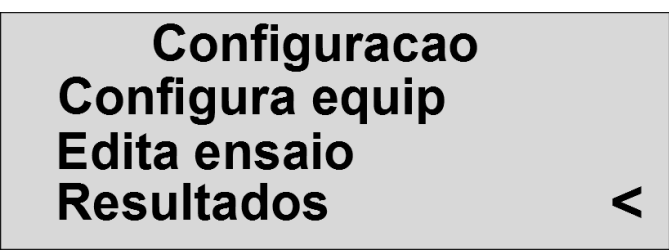

As opções no menu de resultados são:

**Visualizar**: Permite a visualização dos resultados na tela do HG371

**Enviar todos**: Envia todos os resultados a partir da porta serial para um computador.

**Apagar todos**: Apaga todos os registros de resultados.

10.6.1. Visualizar

Na primeira tela do menu Visualizar vê-se o primeiro resultados registrado. Com as tecla ACIMA e ABAIXO podemos mudar o resultado visualizado.

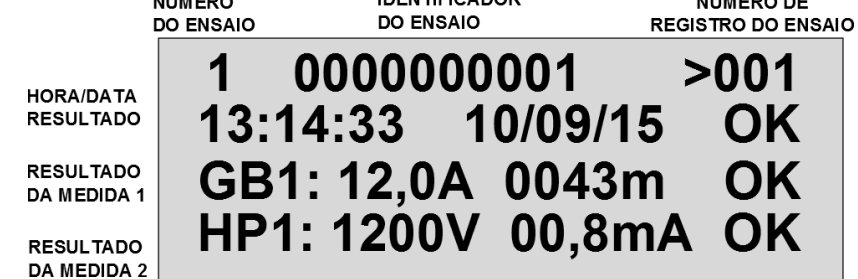

Pressionando ENTER uma vez, verifica-se a tela abaixo, onde é mostrado o nome do ensaio executado.

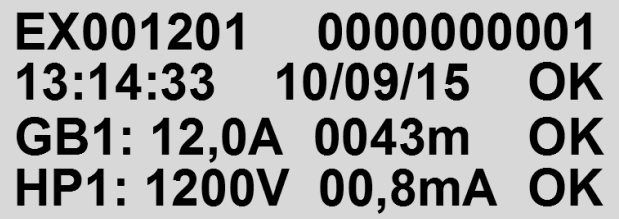

Pressionando ENTER mais uma vez, aparecerá as opções Enviar Serial e Apagar.

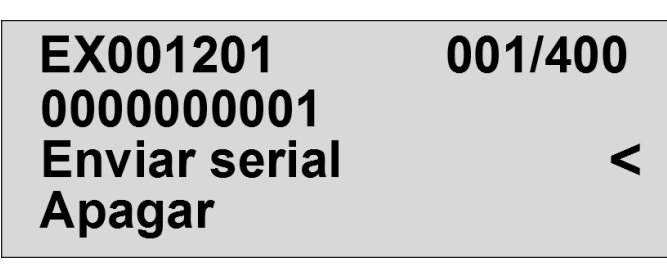

A opção Enviar serial envia o resultado para o computador via comunicação serial. Para o computador receber o resultado, deve estar utilizando o software REGISTRADOR.

A opção Apagar apaga o resultado do ensaio.

# <span id="page-21-0"></span>11. E/S externa

O HG371 disponibiliza uma interface para entrada e saída externa. Essa interface tem o objetivo de possibilitar um controle remoto do equipamento através de botões e sinalizadores externos.

### 11.1. Conector

A interface é acessada através de um conector D-SUB 15 pinos presente no painel traseiro do HG371.

<span id="page-21-1"></span>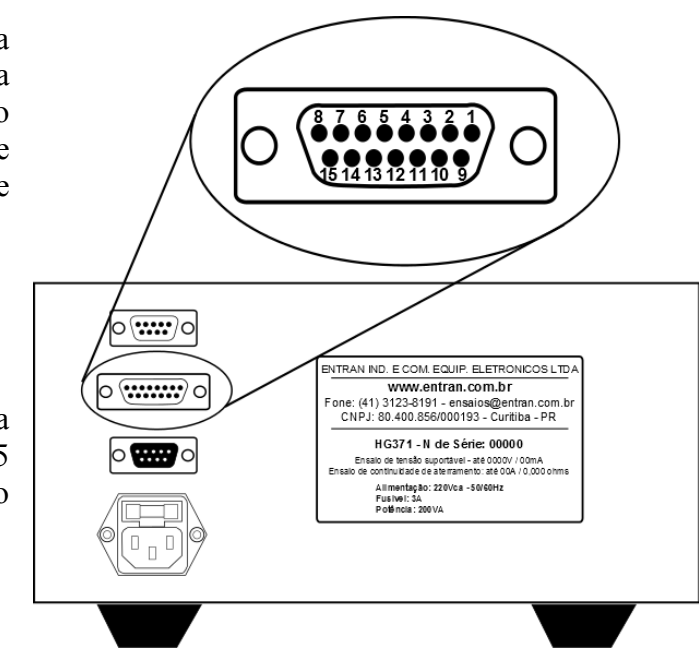

## 11.2. Sinais de Saída

O HG371 possui 7 sinais de saída:

Aprovado: Indica aprovação do ensaio realizado.

Testando: Indica que o ensaio está sendo realizado.

Reprovado: Indica reprovação do ensaio realizado.

Ajuste: Indica que o ensaio não pode ser realizado, pois os parâmetros estão fora da programação.

HP: Indica a realização do ensaio de tensão suportável.

GBT: Indica a realização do ensaio de continuidade de aterramento.

AUX: Indica a realização de ensaio através de um modulo externo.

É considerado sinal de saída ativado quando a tensão do terminal está acima de 3 volts CC. A corrente máxima de saída é de 5mA por saída.

#### <span id="page-21-2"></span>11.3. Sinais de Entrada

O HG371 possui 4 sinais de entrada:

Início: Quando ativado o sinal, inicia o ensaio.

Cancelar: Quando ativado o sinal, cancela a realização do ensaio.

Bloqueio: Quando ativado o sinal, impede ou interrompe a realização do ensaio.

Programação: Quando ativado o sinal, permite que seja bloqueado através do menu de configurações qualquer tipo de modificação nas configurações do equipamento quanto este sinal estiver desativado.

É considerado sinal de entrada ativo quando a tensão do terminal está entre de 4 e 24 volts CC. A corrente máxima de entrada é de 16mA por entrada. Tensões incorretas podem danificar o equipamento.

## 11.4. Circuitos

A interface é conectada aos circuitos internos do HG371 através de optoacopladores do tipo PC817. A interface possui alimentação própria de 5 volts e 20mA.

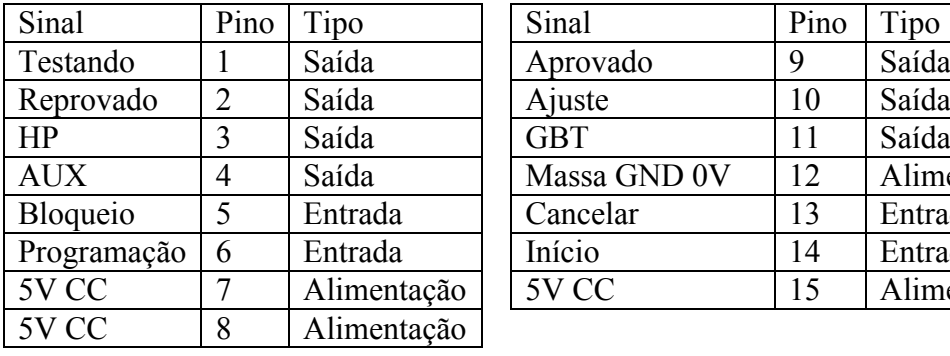

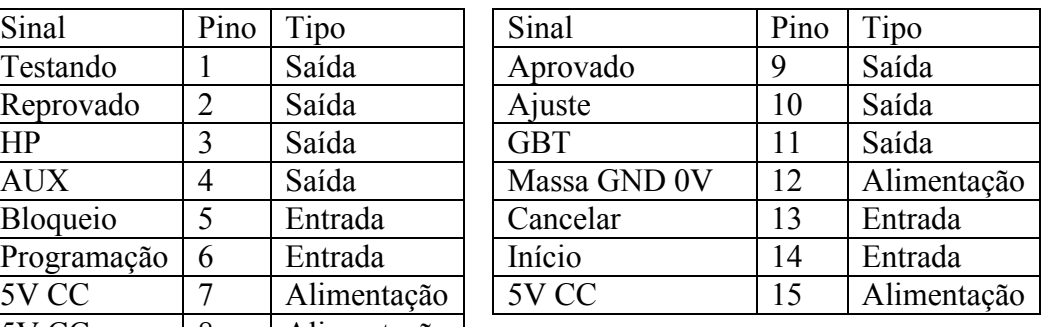

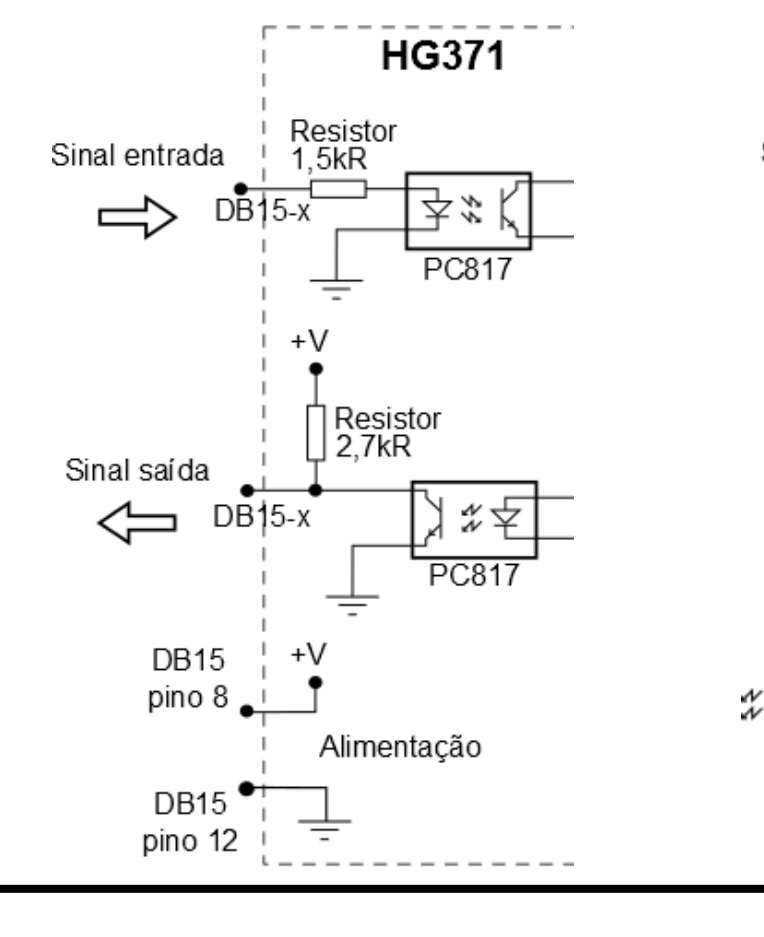

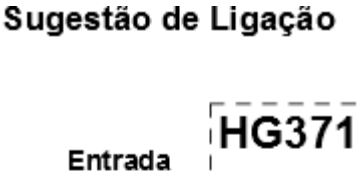

Saída

Pino

Pino Saída

Entrada

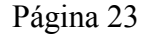

# <span id="page-23-0"></span>12. Conexão Serial

O HG371 possui porta serial para conexão com o computador, que pode ser utilizado de duas formas: Envio de resultados e Modo escravo.

Computador ou Laptops que não possuam a porta serial pode-se utilizar um conversor USB-SERIAL RS-232. A Entran comercializa tal adaptador.

O cabo utilizado é CROSSOVER, conforme a imagem. A distância máxima que o cabo pode ter é de até 20 metros.

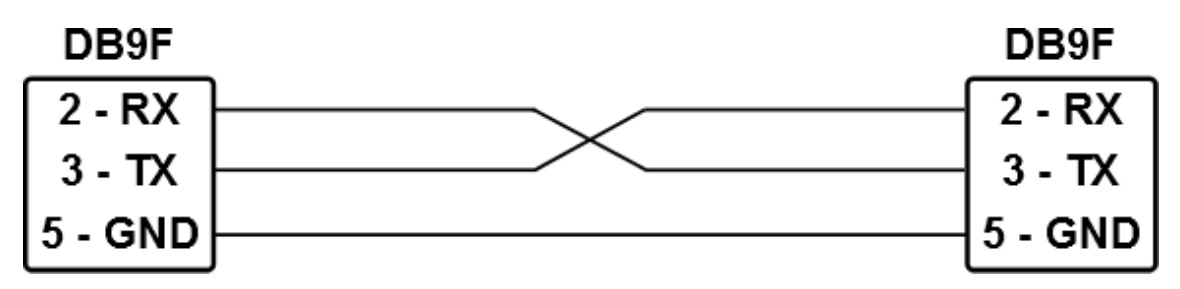

#### 12.1. Envio de resultados

Para o envio dos resultados, conecte o equipamento HG371 a uma porta serial do computador utilizado. Inicie o software REGISTRADOR e conecte à porta serial. No HG371 siga os passos descritos no item [10.6](#page-20-0) deste manual.

#### 12.2. Modo escravo

O modo escravo permite ao usuário realizar ensaios através de um computador conectado ao HG371, resultando em ensaios mais simples de configurar e realizar.

Para o controle por computador é necessário que o equipamento esteja no Modo escravo e esteja conectado a um computador via porta serial e que o computador possua o software CONTROLADOR, que é disponibilizado gratuitamente pela Entran em seu site.

As instruções para o uso do CONTROLADOR são fornecidas em conjunto com o software.

# <span id="page-23-1"></span>13. Conexão AUX

O conector DB9 fêmea presente no painel posterior do equipamento possui a função de conexão com periféricos desenvolvidos pela a Entran. Outros tipos de conexão podem causar danos irreparáveis ao equipamento.

# <span id="page-23-2"></span>14. Software

A Entran disponibiliza softwares atualizados e outras informações no site: <http://equipamentos.entran.com.br/software/>

# <span id="page-24-0"></span>15. Especificações

# 15.1. Elétricas:

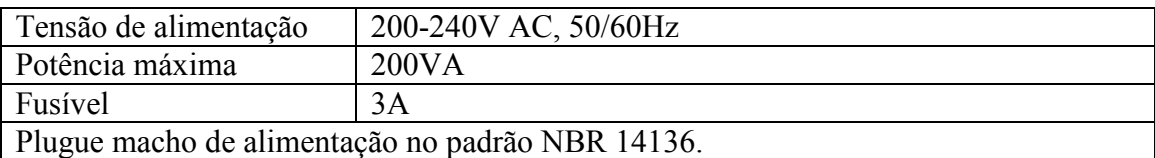

# 15.2. Mecânicas:

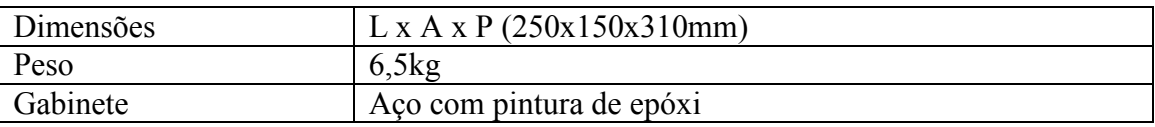

## 15.3. Ambiental:

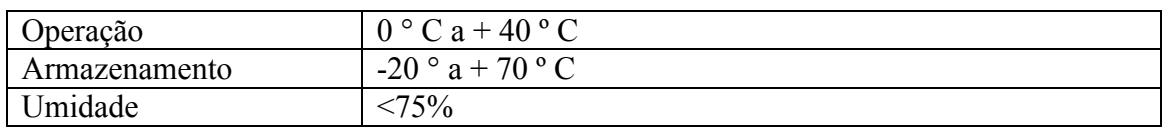

# 15.4. Continuidade de Aterramento

15.4.1. Saída de corrente:

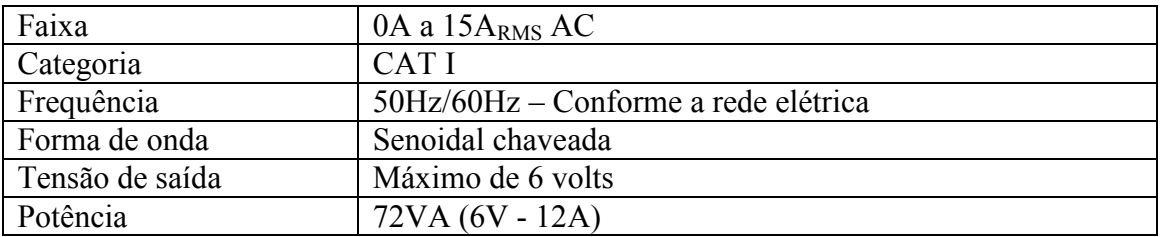

#### 15.4.2. Miliohmimetro:

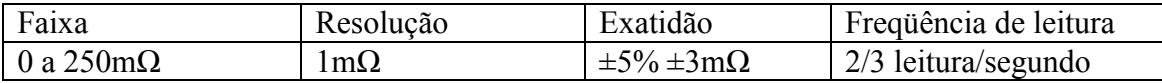

#### 15.4.3. Amperímetro:

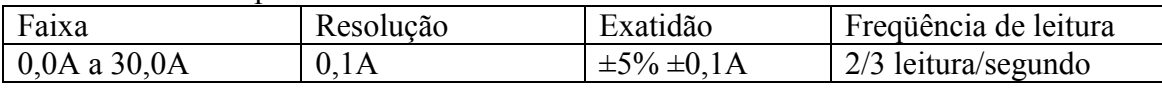

### 15.4.4.Cronômetro:

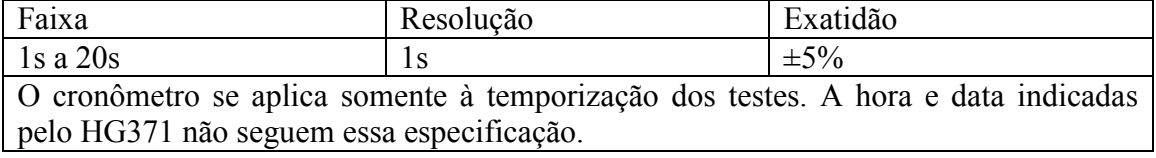

# 15.5. Tensão Suportável

#### 15.5.1. Saída de tensão:

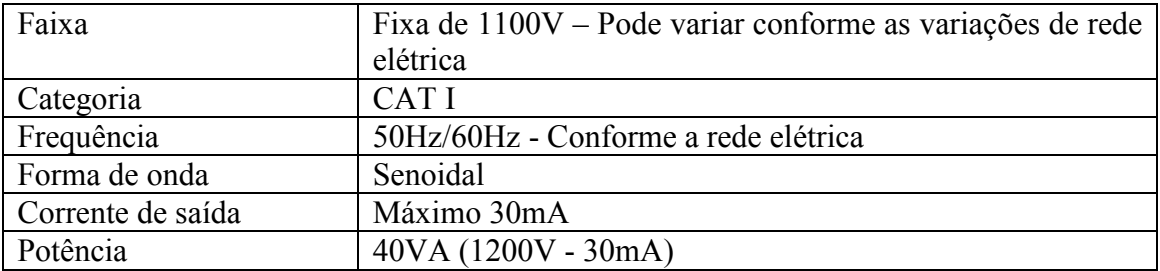

#### 15.5.2. Voltímetro:

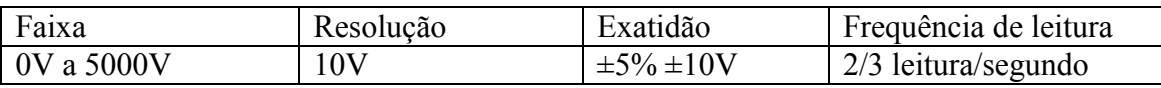

#### 15.5.3. Amperímetro:

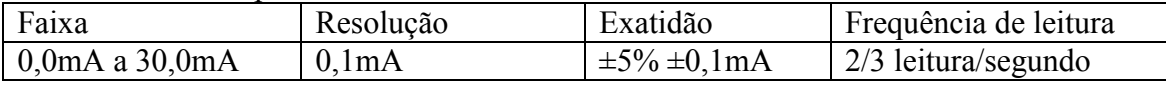

#### 15.5.4.Cronômetro:

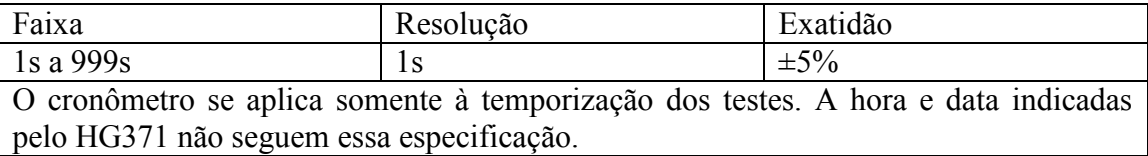

# 15.6. Comunicação serial:

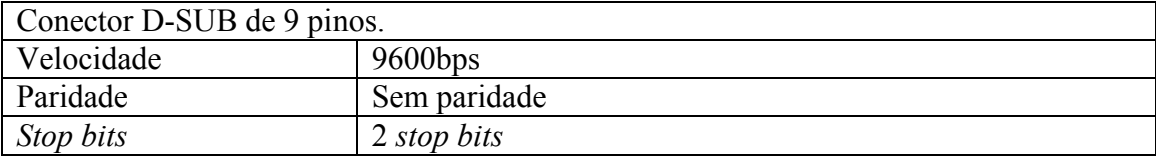

# 15.7. Interface homem-máquina:

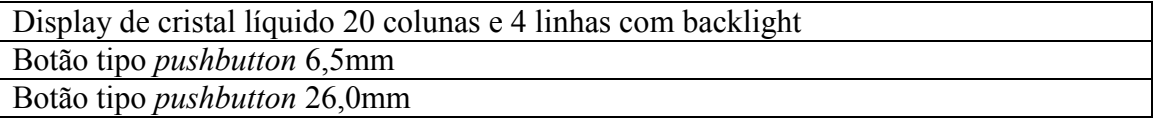

# 15.8. Interface de E/S externa:

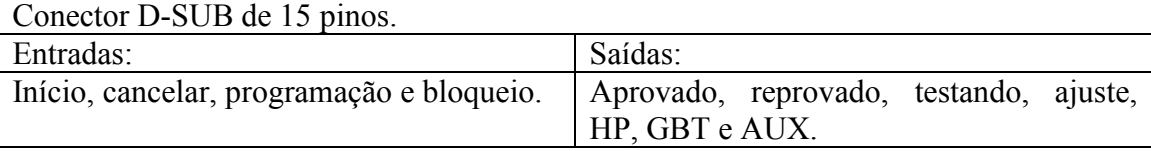

15.9. Interface de AUX:

Conector D-SUB de 9 pinos.

Barramento I2C para conexão com outros dispositivos Entran

# 15.10. Memória:

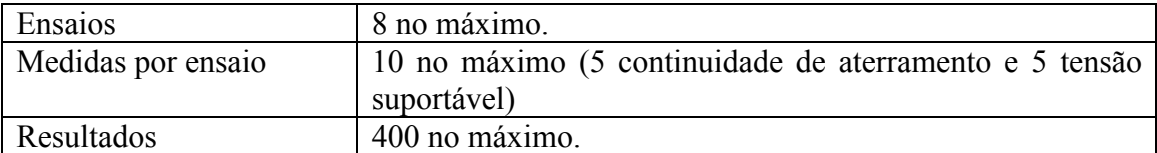

# 15.11. Informação para encomenda

Equipamento 2 em 1 para ensaio de eletrodomésticos e similares – Modelo HG371

# <span id="page-27-0"></span>16. Manutenção

O HG371 não deve ser aberto pelo usuário, sob risco de danos permanentes ao mesmo. Qualquer mau funcionamento do aparelho deve ser comunicado ao fabricante para que o reparo seja realizado por ele.

## 16.1. Limpeza

A limpeza do gabinete, assim como do painel, do HG371 deve ser feita com um pano levemente úmido e detergente neutro.

Assegurar que o equipamento está desligado ao fazer a limpeza. O cabo de alimentação deve ser desconectado.

Não usar materiais como querosene, thinner ou álcool. Eles podem afetar as cores e impressões no equipamento.

#### 16.2. Fusível

Um fusível de proteção está localizado no painel traseiro do HG371. Caso seja necessária a sua troca, substituir por um fusível de 3A 250V 5mmx20mm.

#### 16.3. Códigos de erro

O aparecimento na tela do HG371 de alguma mensagem intitulada *Erro fatal* significa que o software detectou um problema que impediu o prosseguimento do programa.

Esse tipo de erro é causado por alguma corrupção no software. Ao ocorrer esse tipo de falha o HG371 deve ser reinicializado e o procedimento refeito. Se o problema persistir o equipamento deve ser encaminhado para manutenção (se possível com a descrição do problema e os códigos dos erros reportados).

### 16.4. Partes mecânicas

Alguns componentes mecânicos do HG371 tem uma vida útil definida. Ao perceber qualquer falha em algum desses componentes o equipamento deve ser enviado para manutenção.

Os interruptores do painel frontal tem uma vida útil bastante longa, se operados corretamente, como é mostrado abaixo.

Botão ABAIXO: Mínimo de 10000 ciclos. Botão ACIMA: Mínimo de 10000 ciclos. Botão BACK: Mínimo de 10000 ciclos. Botão ENTER: Mínimo de 10000 ciclos. Botão TEST: Mínimo de 10000 ciclos.

Botão LIGAR: Mínimo de 10000 ciclos.

Os cabos de teste, de alimentação ou de comunicação, ao sofrerem muitos estresses mecânicos, podem apresentar problemas. Abaixo estão os diagnósticos de problemas que podem ser causados por falhas nos cabos.

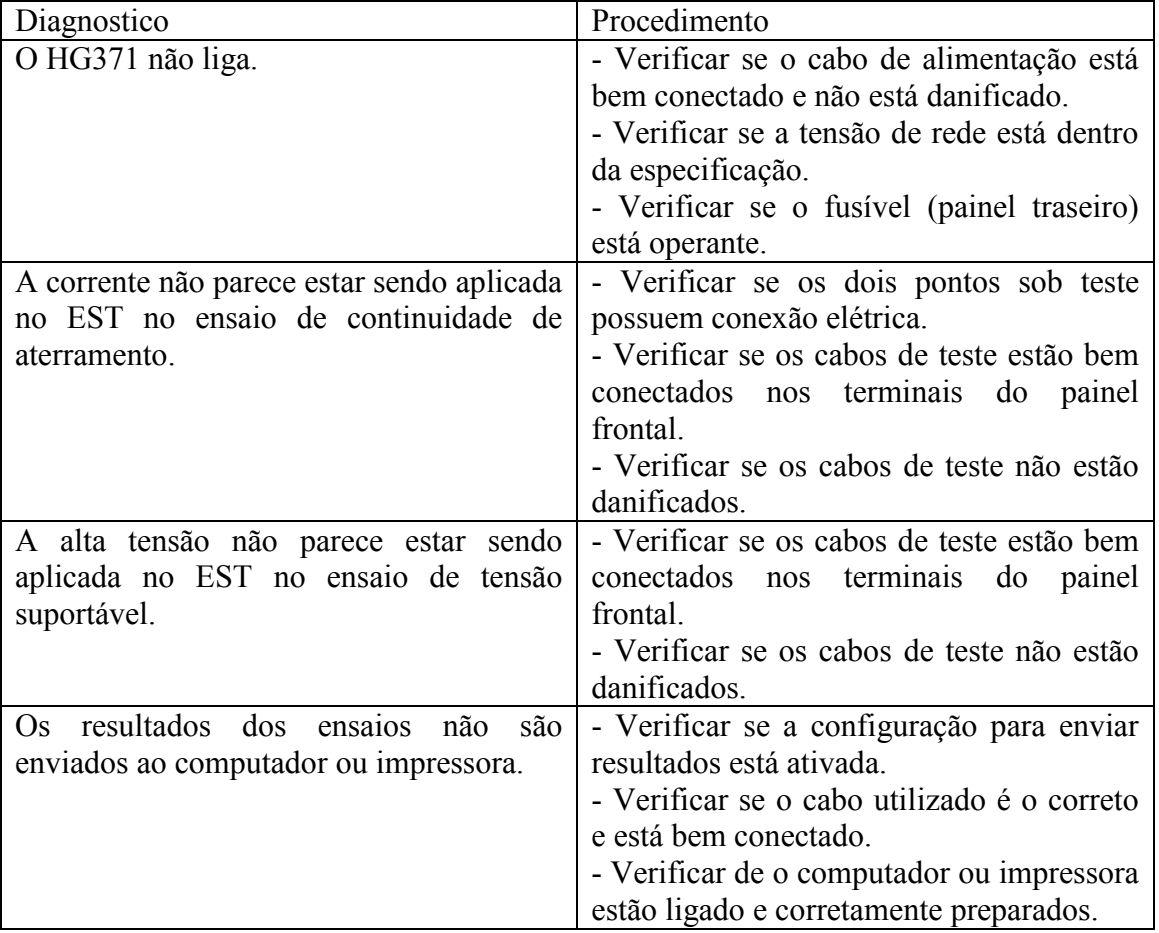

## 16.5. Bateria

Os valores corretos de hora e data do HG371 são mantidos por uma bateria quando o equipamento estiver desligado. A bateria utilizada é de íon de Lítio. Devido ao seu tempo de vida limitado, é recomendado que ela seja trocada a cada 4 anos.

## 16.6. Calibração

Para garantir o funcionamento do HG371 de acordo com as especificações, ele deve ser calibrado regularmente. O manual de calibração do HG371 deve ser requisitado à Entran para que o procedimento correto seja adotado.

Recomenda-se o serviço de revisão, ajuste e calibração anualmente diretamente com o fabricante.

# <span id="page-29-0"></span>17. Suporte Técnico

Para informações e dúvidas a respeito do HG371 que não tenham sido solucionadas através do manual do usuário, favor entrar em contato diretamente o fabricante, em:

ENTRAN® – Indústria e Comércio de Equipamentos Eletrônicos LTDA. Rua Valdívia, 531 - Curitiba – Paraná - Brasil CEP 80040-260 Telefone: +55 (41) 3123-8191 Site: http://equipamentos.entran.com.br E-mail: ensaios@entran.com.br

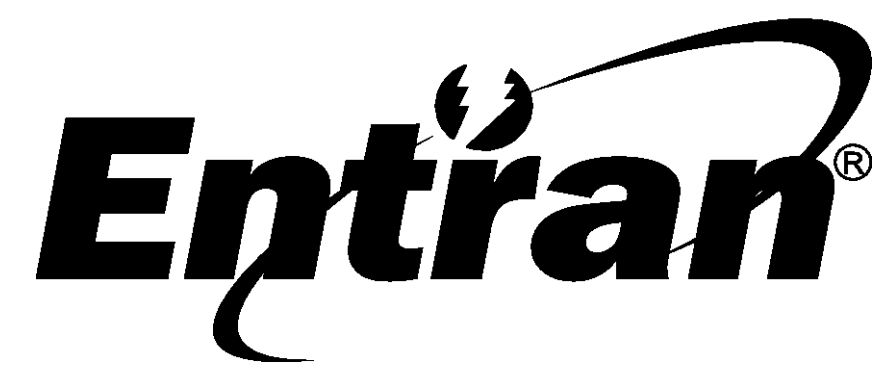

ENTRAN® Indústria e Comércio de Equipamentos Eletrônicos LTDA.

Rua Valdívia, 531 - Curitiba - Paraná - Brasil CEP: 80040-260 Telefone: +55 (41) 3123-8191 Web: http://equipamentos.entran.com.br E-mail: ensaios@entran.com.br

20150204 1429